# **MODUL 10 HDFS dan MapReduce**

### **A. Tujuan :**

- 1. Mampu mengimplementasikan HDFS
- 2. Mampu mengimplementasikan MapReduce

## **B. Dasar Teori**

Hadoop merupakan sebuah framework yang terus dikembangkan untuk melakukan pemrosesan big data. Berikut produk utama yang dikembangkan dalam Hadoop.

#### **1. Hadoop Common**

Hadoop Common adalah library-library umum yang mendukung library lainnya untuk dapat digunakan. Ini terkait perintah-perintah dasar yang ada pada Hadoop.

#### **2. Hadoop Distributed File System (HDFS™)**

Berbeda dengan system file data pada umumnya yaitu FAT32 dan NTFS yang dapat menyimpan 1 file data berkisaran antara 4 GB hingga 16 TB. HDFS adalah format sistem file yang dapat menampung 1 file data yang sangat besar dengan mengecilkan cluster sekelompok host data storage.

#### **3. Hadoop YARN**

Hadoop YARN adalah framework yang digunakan untuk mengatur pekerjaan secara terjadwal (schedule) dan manajemen cluster data.

#### **4. Hadoop MapReduce**

Hadoop MapReduce adalah paradigma pemrosesan data yang mengambil spesifikasi big data untuk menentukan bagaimana data tersebut dijadikan input dan output untuk diterapkan. MapReduce terintegrasi erat dengan HDFS untuk menyimpan data yang diperlukan.

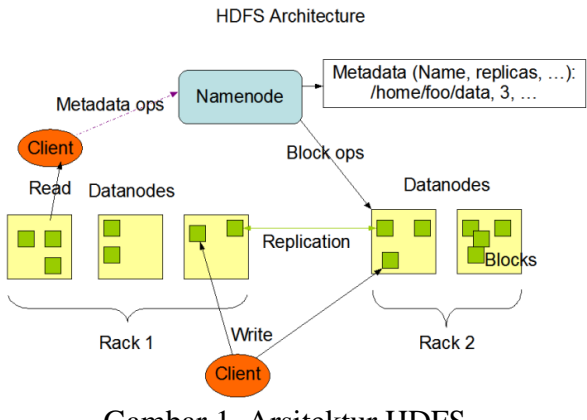

Gambar 1. Arsitektur HDFS

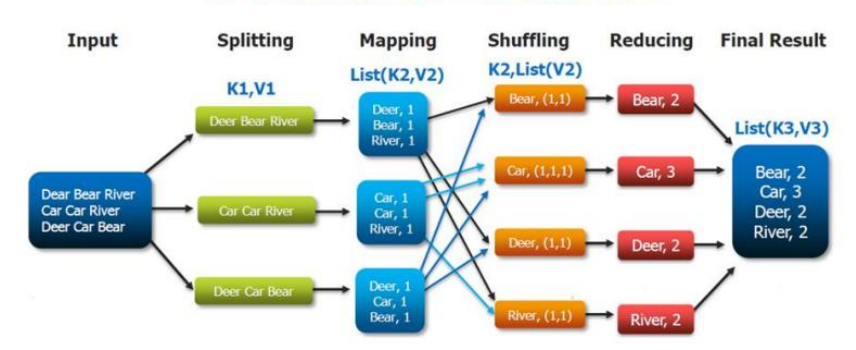

**The Overall MapReduce Word Count Process** 

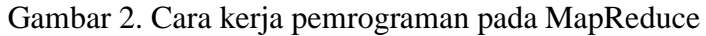

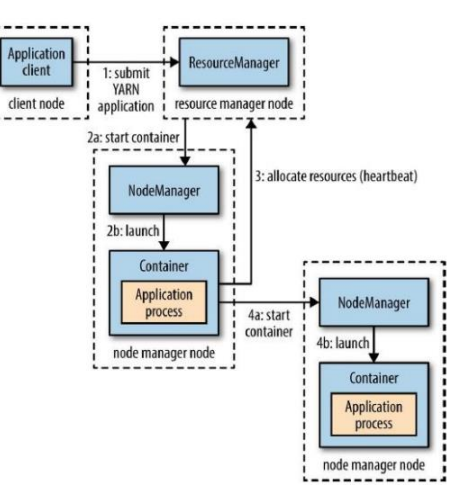

Gambar 3. Cara kerja YARN pada sebuah aplikasi

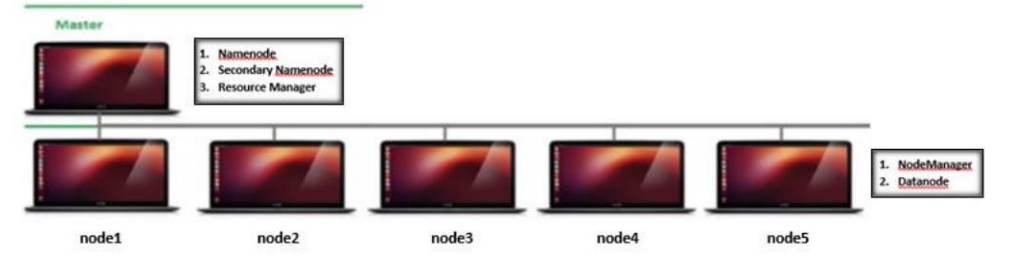

Gambar 4. Teknologi Hadoop Multinode

#### **C. Tugas Pendahuluan**

Pelajari konsep Hadoop dengan baik.

#### **D. Percobaan**

#### **D.1. Konfigurasi HDFS**

1. Jalankan hadoop

\$ /home/zenhadi/hadoop/bin/hdfs namenode -format

zenhadi@zenhadi-virtual-machine:~\$ /home/zenhadi/hadoop/bin/hdfs namenode -form at WARNING: /home/zenhadi/hadoop/logs does not exist. Creating. 2023-02-20 09:07:46.567 INFO namenode.NameNode: STARTUP MSG:  $1******$ .<br>\*\*\*\*\*\*\*\*\*\*\*\*\*\*\*\*\*\*\*\*\*\*\*\*\*\*\*\*\*\*\*\* STARTUP\_MSG: Starting NameNode STARTUP MSG: host = zenhadi-virtual-machine/127.0.1.1 STARTUP MSG:  $args = [-format]$  $version = 3.2.3$ **STARTUP MSG:** 2023-02-20 09:07:48,427 INFO util.GSet: capacity  $= 2^14 = 16384$  entries 2023-02-20 09:07:48,492 INFO namenode.FSImage: Allocated new BlockPoolId: BP-20 29802879-127.0.1.1-1676858868471 2023-02-20 09:07:48,523 INFO common.Storage: Storage directory /tmp/hadoop-zenh adi/dfs/name has been successfully formatted. 2023-02-20 09:07:48,608 INFO namenode.FSImageFormatProtobuf: Saving image file /tmp/hadoop-zenhadi/dfs/name/current/fsimage.ckpt 0000000000000000000 using no compression 2023-02-20 09:07:48.743 INFO namenode.FSImageFormatProtobuf: Image file /tmp/ha doop-zenhadi/dfs/name/current/fsimage.ckpt 0000000000000000000 of size 402 byte s saved in 0 seconds. 2023-02-20 09:07:48,758 INFO namenode.NNStorageRetentionManager: Going to retai  $n 1$  images with txid  $>= 0$ 2023-02-20 09:07:48,813 INFO namenode.FSNamesystem: Stopping services started f or active state 2023-02-20 09:07:48.814 INFO namenode.FSNamesystem: Stopping services started f or standby state 2023-02-20 09:07:48,824 INFO namenode.FSImage: FSImageSaver clean checkpoint: t xid=0 when meet shutdown. 2023-02-20 09:07:48,828 INFO namenode.NameNode: SHUTDOWN MSG: SHUTDOWN\_MSG: Shutting down NameNode at zenhadi-virtual-machine/127.0.1.1 

Simpan file di /home/hduser/hadoop\_dir/namenode-dir/

2. Mulai Hadoop

\$ start-all.sh

```
zenhadi@zenhadi-virtual-machine:~$ start-all.sh
WARNING: Attempting to start all Apache Hadoop daemons as zenhadi in 10 seconds
WARNING: This is not a recommended production deployment configuration.
WARNING: Use CTRL-C to abort.
Starting namenodes on [localhost]
Starting datanodes
Starting secondary namenodes [zenhadi-virtual-machine]
Starting resourcemanager
Starting nodemanagers
```
Untuk memverifikasi bahwa daemon namenode dan datanode berjalan, jalankan perintah diatas di terminal. Ini menampilkan proses Java yang sedang berjalan pada sistem.

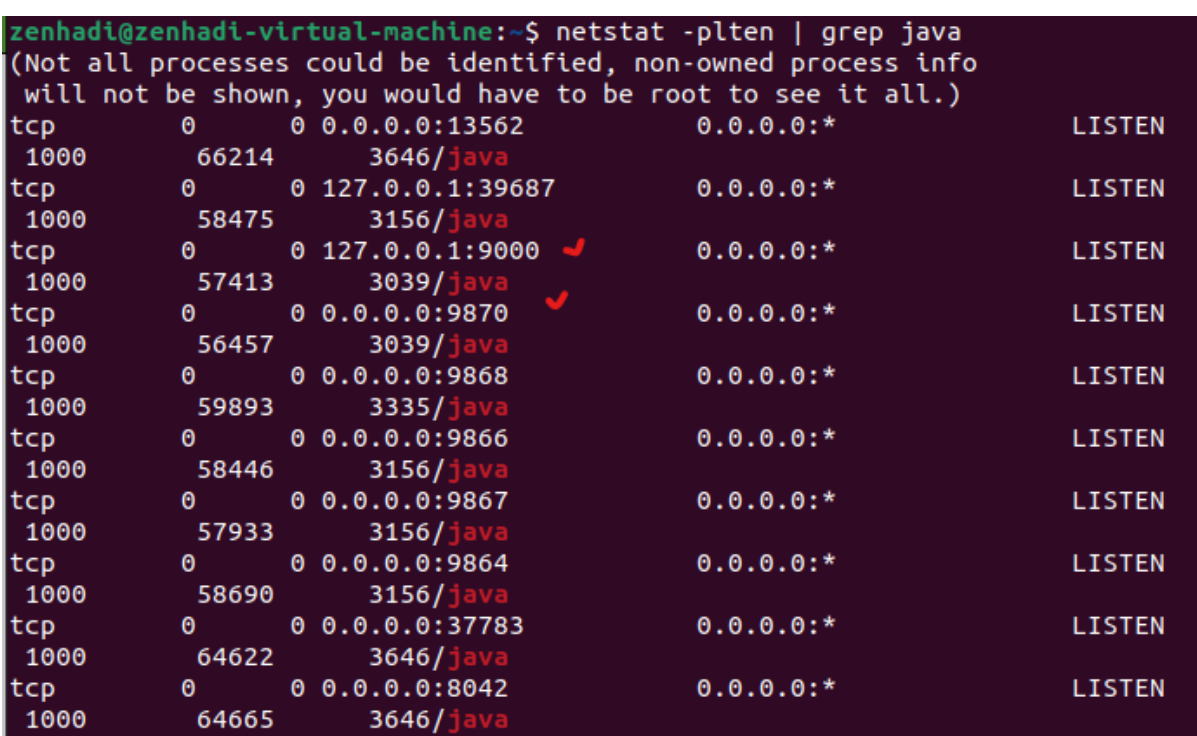

JPS: Java Virtual Machine Process Status

```
zenhadi@zenhadi-virtual-machine:~$ jps
3538 ResourceManager
3156 DataNode
3335 SecondaryNameNode
5512 Jps
3646 NodeManager
3039 NameNode
```
Terlihat bahwa datanode dan namenode terletak di server yang sama saat diaplikasikan pada single node Hadoop. Saat berjalan di cluster, namenode tidak mengandung datanode. Jika namenode atau datanode belum berjalan, lihat file log selama start-dfs.sh berjalan.

### 3. Jalankan Hadoop pada browser

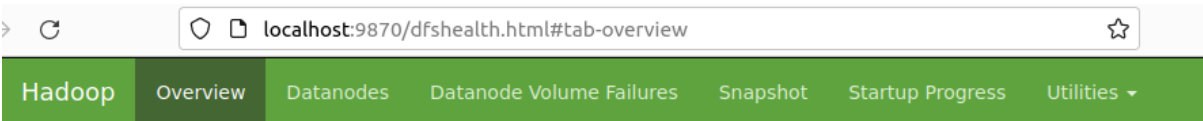

# Overview 'localhost:9000' (active)

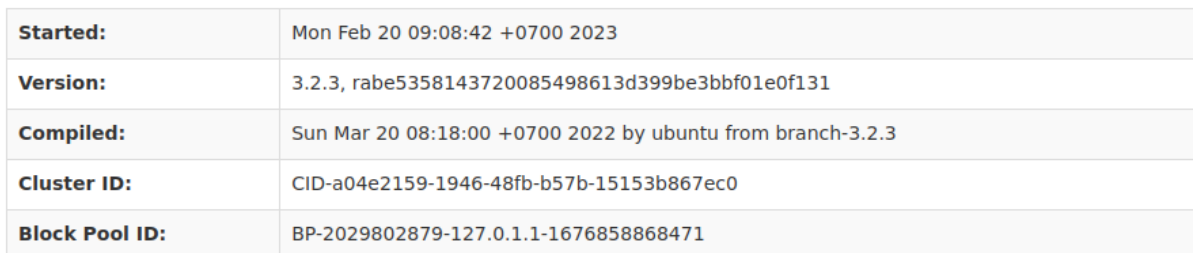

# Summary

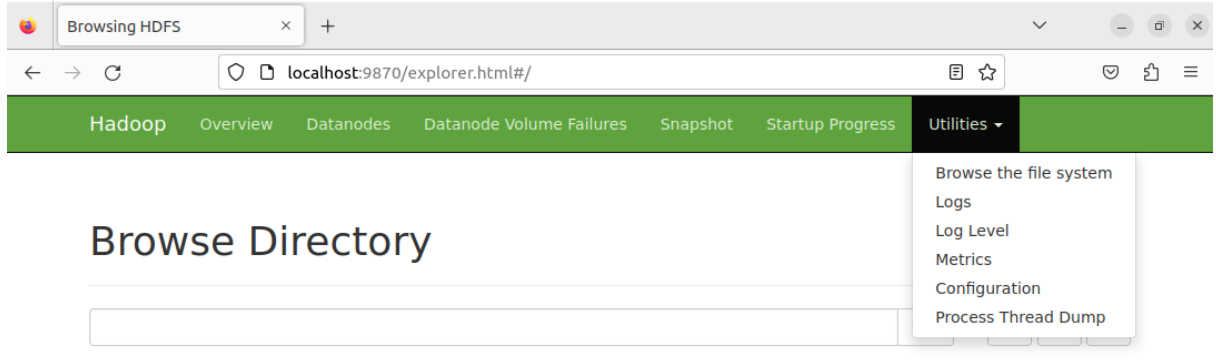

Hadoop, 2022.

#### Klik bagian **Browse the file system**, hasilnya akan terlihat seperti berikut:

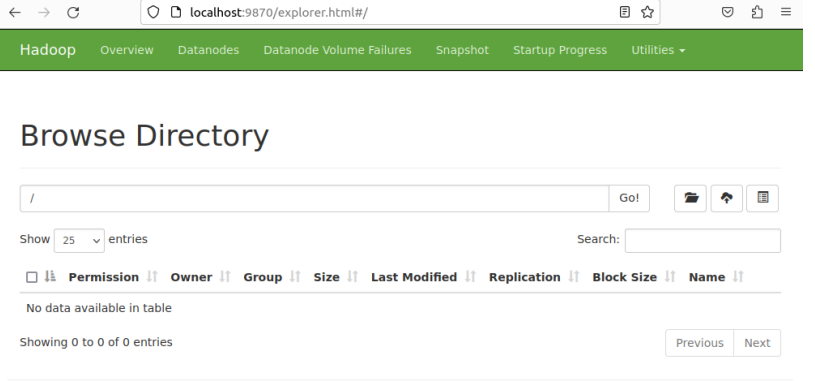

Hadoop, 2022.

4. Buat folder baru

\$hadoop fs -mkdir/user<br>zenhadi@zenhadi-virtual-machine:~\$ hadoop fs -mkdir /user zenhadi@zenhadi-virtual-machine:~\$

#### 5. Pastikan folder user telah terbentuk

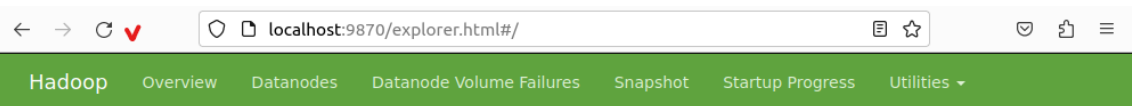

## **Browse Directory**

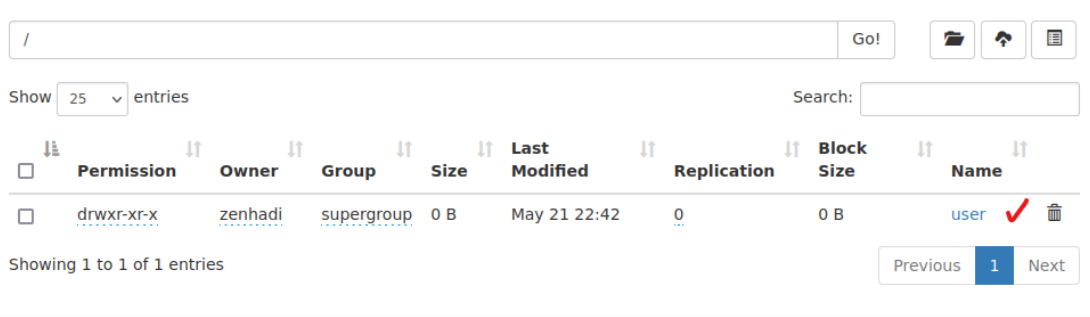

Hadoop, 2022.

- 6. Tambahkan folder dan file yang baru di dalam folder **user**
- a. Buat folder baru: \$ hadoop fs -mkdir /user/zenhadi
- b. Buat file baru: \$ touch data.csv
- c. Masukkan file baru ke folder /user/zenhadi: \$hadoop fs -put data.csv /user/zenhadi

zenhadi@zenhadi-virtual-machine:~\$ hadoop fs -mkdir /user/zenhadi zenhadi@zenhadi-virtual-machine:~\$ touch data.csv zenhadi@zenhadi-virtual-machine:~\$ hadoop fs -put data.csv /user/zenhadi

d. Refresh kembali browser

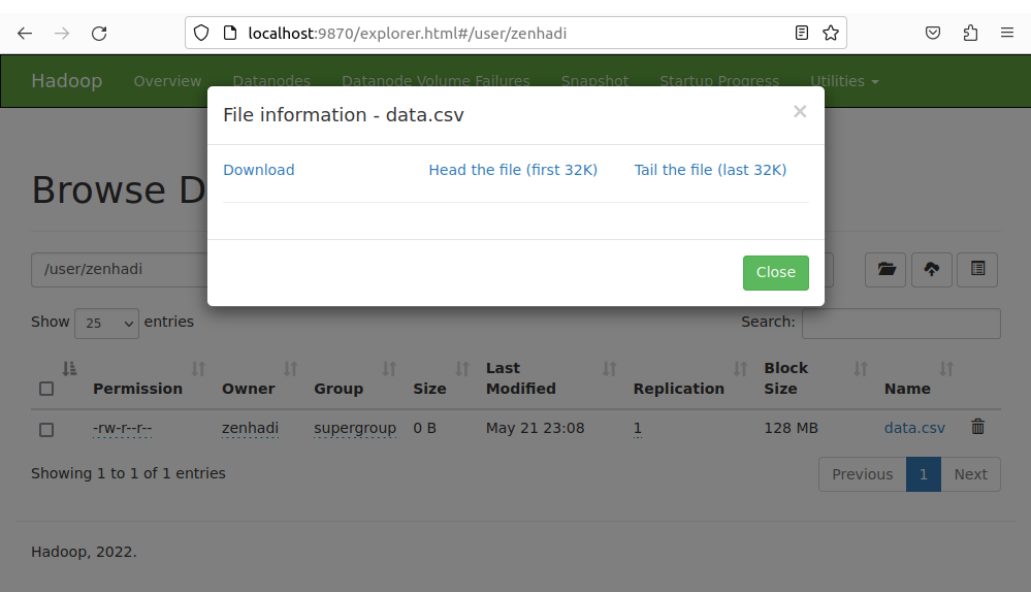

e. Buatlah file yang berisi sebuah data, simpan di /user/zenhadi

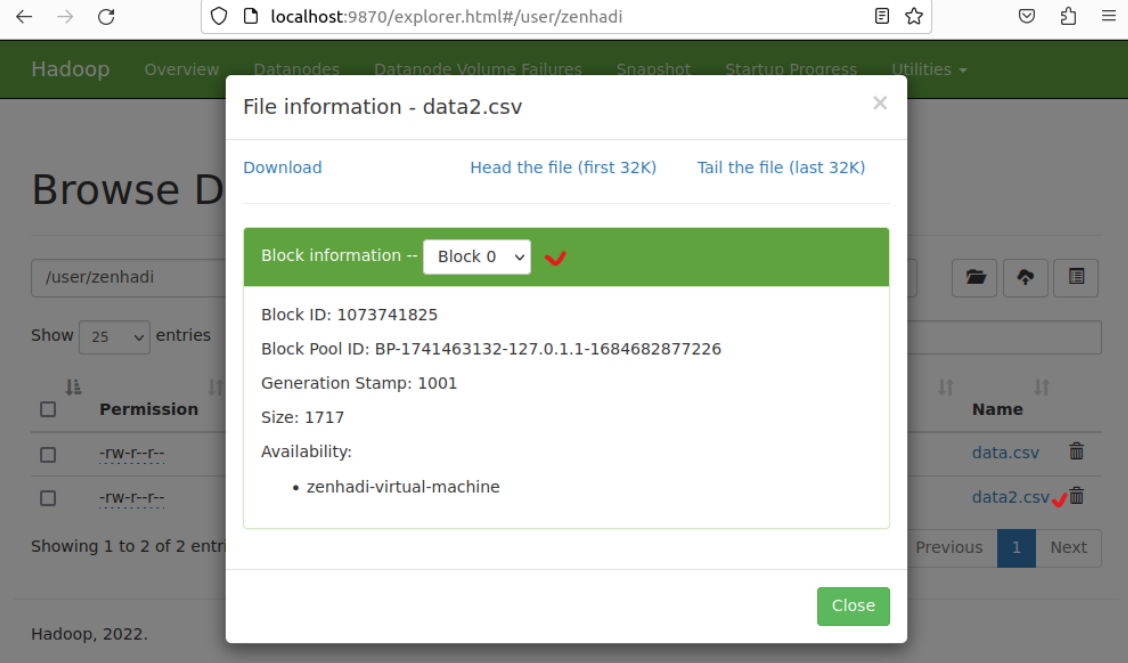

# f. Untuk melihat dari terminal gunakan perintah: \$ hadoop fs -ls

```
Found 1 items
drwxr-xr-x - zenhadi supergroup<br>drwxr-xr-x - zenhadi supergroup - 0 2023-05-21 23:08 /user<br>zenhadi@zenhadi-virtual-machine:~$ hadoop fs -ls /user
drwxr-xr-x - zenhadi supergroup
Found 1 items
drwxr-xr-x - zenhadi supergroup
                                               0 2023-05-21 23:25 /user/zenhadi
zenhadi@zenhadi-virtual-machine:~$ hadoop fs -ls /user/zenhadi
Found 2 items
0 2023-05-21 23:08 /user/zenhadi/data.csv
                                            1717 2023-05-21 23:25 /user/zenhadi/data2.csv
zenhadi@zenhadi-virtual-machine:~$
```

```
g. Untuk melihat report: $hdfs dfsadmin -report<br>zenhadi@zenhadi-virtual-machine:~$ hdfs dfsadmin -report
Configured Capacity: 20424802304 (19.02 GB)
Present Capacity: 2412068864 (2.25 GB)
DFS Remaining: 2412023808 (2.25 GB)
DFS Used: 45056 (44 KB)
DFS Used%: 0.00%
Replicated Blocks:
        Under replicated blocks: 0
        Blocks with corrupt replicas: 0
        Missing blocks: 0
        Missing blocks (with replication factor 1): 0
        Low redundancy blocks with highest priority to recover: 0
        Pending deletion blocks: 0
Erasure Coded Block Groups:
        Low redundancy block groups: 0
        Block groups with corrupt internal blocks: 0
        Missing block groups: 0
        Low redundancy blocks with highest priority to recover: 0
        Pending deletion blocks: 0
                        <u>. . . . . . . . . . . . . . . .</u>
Live datanodes (1):
Name: 127.0.0.1:9866 (localhost)
Hostname: zenhadi-virtual-machine
Decommission Status : Normal
Configured Capacity: 20424802304 (19.02 GB)
DFS Used: 45056 (44 KB)
Non DFS Used: 16949268480 (15.79 GB)
DFS Remaining: 2412023808 (2.25 GB)
DFS Used%: 0.00%
DFS Remaining%: 11.81%
Configured Cache Capacity: 0 (0 B)
Cache Used: 0 (0 B)
Cache Remaining: 0 (0 B)
Cache Used%: 100.00%
Cache Remaining%: 0.00%
Xceivers: 1
Last contact: Sun May 21 23:33:01 WIB 2023
Last Block Report: Sun May 21 22:31:04 WIB 2023
Num of Blocks: 1
```
Informasi ini sama dengan di browser menu **Overview** dan **Datanodes**.

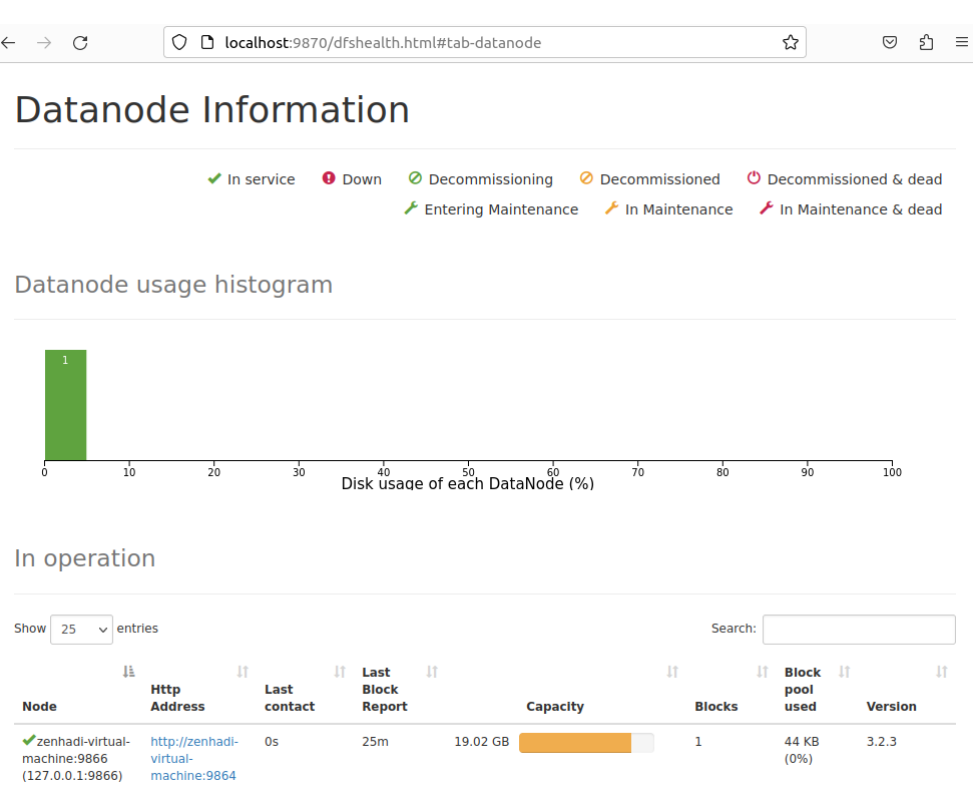

### **D.2. MAPREDUCE**

- 1. Buat direktori mapr untuk menyimpan semua file yang diperlukan: \$ mkdir mapr
- 2. Buat file teks: \$ touch word\_count\_data.txt
- 3. Gunakan nano atau gedit untuk memasukkan data di file tersebut seperti dalam contoh berikut.

```
zenhadi@zenhadi-virtual-machine:~$ cd mapr
zenhadi@zenhadi-virtual-machine:~/mapr$ touch word count data.txt
zenhadi@zenhadi-virtual-machine:~/mapr$ nano word_count_data.txt
zenhadi@zenhadi-virtual-machine:~/mapr$ cat word count data.txt
belajar hadoop untuk big data berbasis hadoop
kita belajar hadoop dfs dan hadoop mapreduce
```
4. Buat file python mapper.py

```
#!/usr/bin/env python
# import sys because we need to read and write data to STDIN and 
STDOUT
import sys
# reading entire line from STDIN (standard input)
for line in sys.stdin:
        # to remove leading and trailing whitespace
        line = line.strip()
        # split the line into words
        words = line.split()
        # we are looping over the words array and printing the word
        # with the count of 1 to the STDOUT
        for word in words:
                # write the results to STDOUT (standard output);
                # what we output here will be the input for the
                # Reduce step, i.e. the input for reducer.py
                print (word, 1)
```
5. Jalankan file python mapper.py dengan input dari file teks: \$ cat word\_count\_data.txt | python3 mapper.py

```
zenhadi@zenhadi-virtual-machine:~/mapr$ <mark>gedit mapper.py</mark>
zenhadi@zenhadi-virtual-machine:~/mapr$ cat word_count_data.txt | python3 mapper.py
belajar 1
hadoop 1
untuk 1
big 1data<sub>1</sub>berbasis 1
hadoop 1
kita 1
belajar 1
hadoop 1
dfs<sub>1</sub>dan 1
hadoop 1
mapreduce 1
```
6. Buat file reducer.py

```
#!/usr/bin/env python
from operator import itemgetter
import sys
current_word = None
current_count = 0
word = None
# read the entire line from STDIN
for line in sys.stdin:
       # remove leading and trailing whitespace
       line = line.strip()
       # splitting the data on the basis of tab we have provided in mapper.py
       word, count = line.split(' ', 1)
       # convert count (currently a string) to int
       try:
               count = int(count)
       except ValueError:
               # count was not a number, so silently
               # ignore/discard this line
               continue
       # this IF-switch only works because Hadoop sorts map output
       # by key (here: word) before it is passed to the reducer
       if current word == word:
               current_count += count
       else:
               if current_word:
                       # write result to STDOUT
                       print (current_word, current_count)
               current_count = count
               current_word = word
# do not forget to output the last word if needed!
if current word == word:
       print (current_word, current_count)
```
7. Jalankan file python reducer.py dengan input dari file teks: \$cat word\_count\_data.txt | python3 mapper.py | sort -k1,1 | ptyhon3 reducer.py

```
enhadi@zenhadi-virtual-machine:~/mapr$ gedit reducer.py
zenhadi@zenhadi-virtual-machine:~/mapr$ cat word_count_data.txt | python3 mapper.py | so
rt -k1,1 | python3 reducer.py
belajar 2
berbasis 1
big 1\overline{dan} 1
data 1
dfs<sub>1</sub>hadoop 4
kita 1
mapreduce 1
untuk 1
```
8. Buat direktori di hadoop \$hadoop fs -mkdir /word\_count

```
/word_count
zenhadi@zenhadi-virtual-machine:~$ hadoop fs -mkdir
```
9. Cek hasilnya di web browser: http://localhost:9870/

```
O D localhost:9870/explorer.html#/
\leftarrow \rightarrow C
                                                                                                    日☆
                                                                                                                    \circ a
   Browse Directory
    \overline{1}Go!
                                                                                                             È
                                                                                                                        E
   Show 25
              \overline{\smash{\triangleright}} entries
                                                                                            Search:
                                                                                             Block
       ΙÈ
                       \mathbf{I}\downarrow\downarrow\downarrowLast
                                                                         \overline{11}1111\downarrow\BoxPermission
                           Owner
                                       Group
                                                   Size
                                                            Modified
                                                                             Replication
                                                                                             Size
                                                                                                            Name
     \Boxdrwx------
                           zenhadi
                                       supergroup
                                                  0BMay 23 07:18
                                                                             \mathbf 00Btmp
                                                                                                                        侖
    \Boxdrwxr-xr-x
                           zenhadi
                                       supergroup 0 B
                                                            May 23 07:19
                                                                             \pmb{0}0Bword_count 面
   Showing 1 to 2 of 2 entries
                                                                                                       Previous
                                                                                                                      Next
     10. Lakukan langkah berikut:
          a. Kirim file word_count_data.txt ke hadoop
               $ hadoop fs -put word_count_data.txt /word_count
          b. Rubah mode file mapper.py dan reducer.py
               $ chmod 777 mapper.py reducer.py
```

```
zenhadi@zenhadi-virtual-machine:~/mapr$ hadoop fs -put word_count_data.txt /word_count<br>zenhadi@zenhadi-virtual-machine:~/mapr$ chmod 777 mapper.py reducer.py<br>zenhadi@zenhadi-virtual-machine:~/mapr$ hadoop jar /usr/local/ha
hadoop-aws-3.2.3.jar<br>hadoop-aws-3.2.3.jar<br>hadoop-azure-3.2.3.jar
                                                             hadoop-openstack-3.2.3.jar
                                                             hadoop-resourceestimator-3.2.3.jar
                                                             hadoop-resourceestimat<br>hadoop-rumen-3.2.3.jar<br>hadoop-sls-3.2.3.jar
hadoop-azure-datalake-3.2.3.jar
hadoop-datajoin-3.2.3.jar
hadoop-distcp-3.2.3.jar
                                                             hadoop-streaming-3.2.3.jar
hadoop-extras-3.2.3.jar
```
- 11. Jalan mapreduce di hadoop dengan perintah berikut:
	- \$ hadoop jar
	- /usr/local/hadoop/share/hadoop/tools/lib/hadoop-streaming-3.2.3.jar
	- -file mapper.py reducer.py
	- -mapper "python3 mapper.py"
	- -reducer "python3 reducer.py"
	- -input /word\_count/word\_count\_data.txt
	- -output /word\_count/output

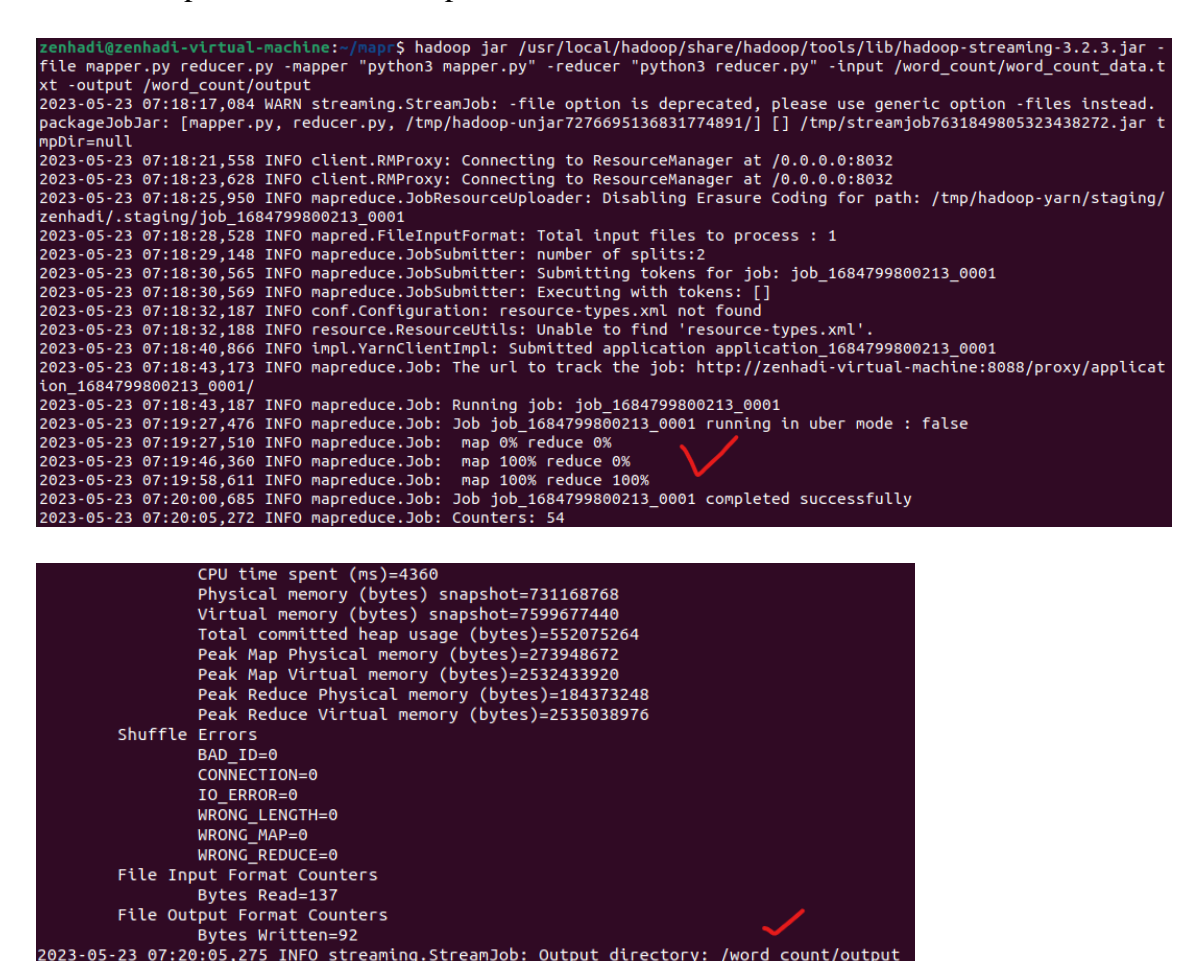

Amati proses yang berhasil dijalankan.

- 12. Amati proses yang di browser di direktori: /word\_count/output
	- a. Klik pada file: part-00000
	- b. Klik pada bagian: Head the file (first 32K)
	- c. Hasil akan muncul di bagian bawah.

## **Browse Directory**

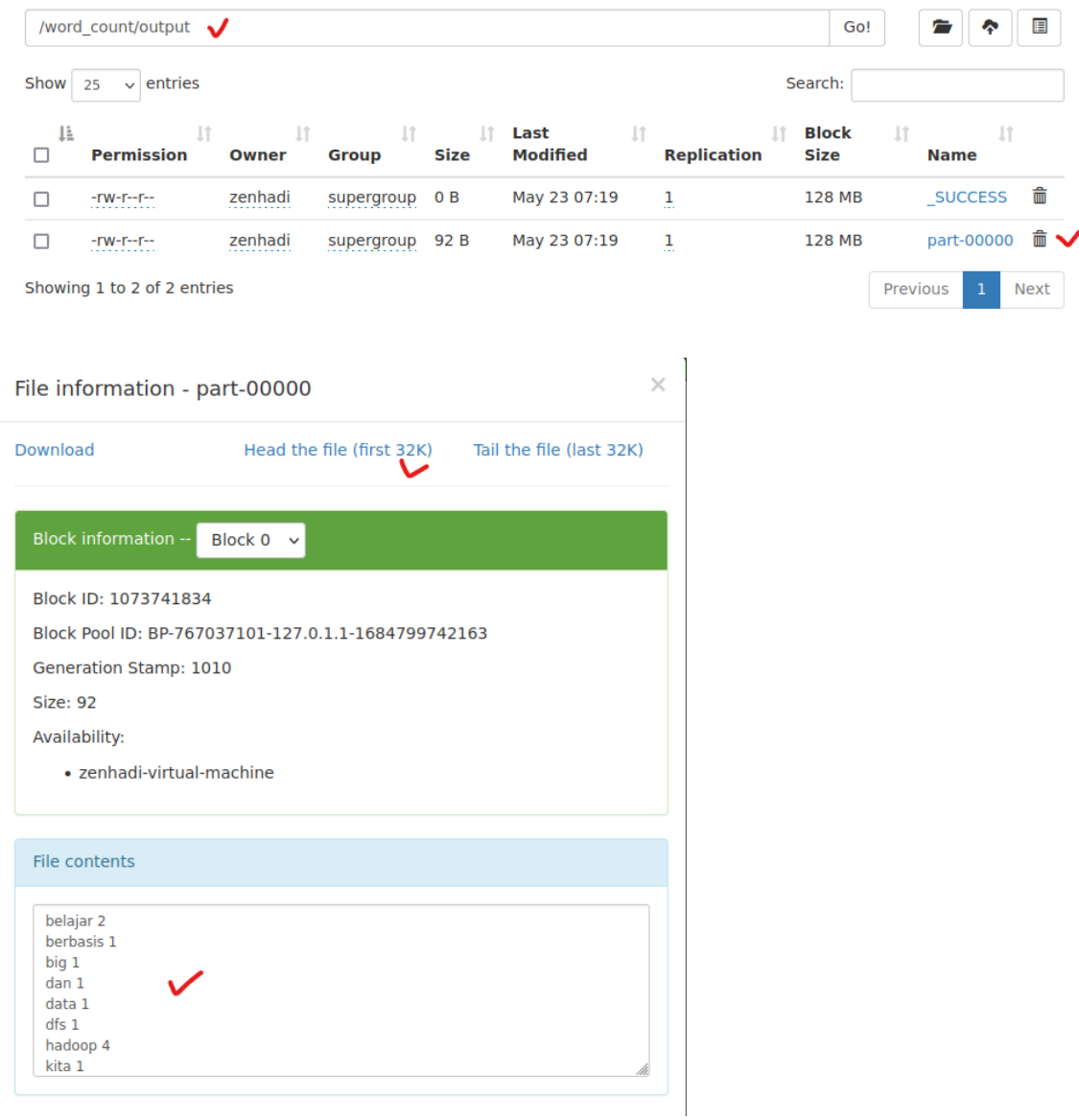

#### **E. Laporan Resmi :**

1. Analisalah semua langkah-langkah instalasi diatas dan buat kesimpulan.